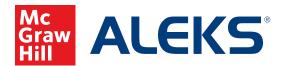

## **CUSTOMIZING CLASS CONTENT**

Customizing the content in your *ALEKS* program includes the ability to add and remove topics from a course, use objectives & modules to segment class content, and integrate a textbook into an *ALEKS* course.

## To access customization features, start with these steps:

1. Select the class you want to customize from the Class drop-down menu.

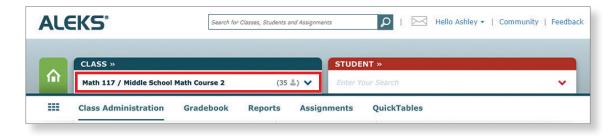

2. Hover over Class Administration and select Class Summary.

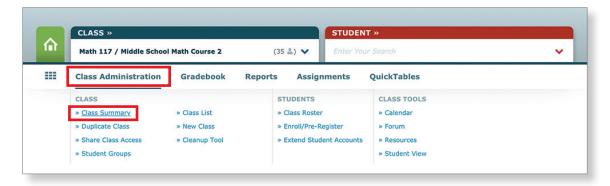

3. Under Content Customization, click Edit.

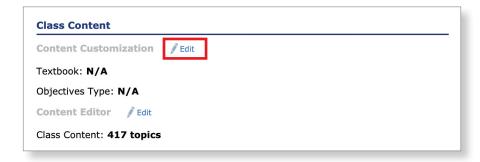

**4.** You will be given the option to choose to add **Objectives** or **Self-Paced**.

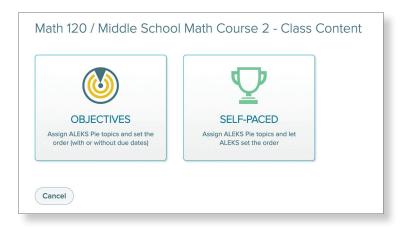

**5.** If you choose **Objectives** select **+New Objective** to get started.

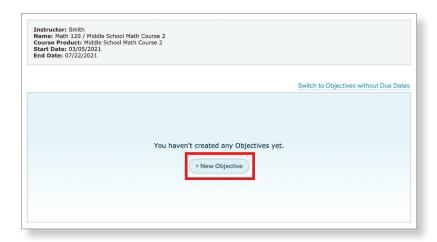

**6.** You can either build Textbook-based Objectives or Your Own Objectives:

**Textbook-based Objective:** If you have selected to integrate a textbook with your *ALEKS* course, *ALEKS* will place chapter and section references on the *ALEKS* explanation pages, so students can look up parallel material in their textbook as needed.

**Build Your Own Objectives**: Objectives allow you to segment class content in the *ALEKS* Pie so students work on that content by a certain end date.

Select Done when you have finished adding an objective.

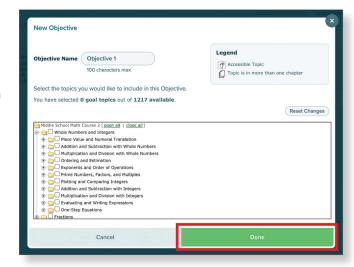

- **8.** You can choose the start and end dates of objectives you wish to use, or if you would like your students to complete them at their own pace click **Switch to Objectives without Due Dates**.
- 9. Click Continue when you are finished.

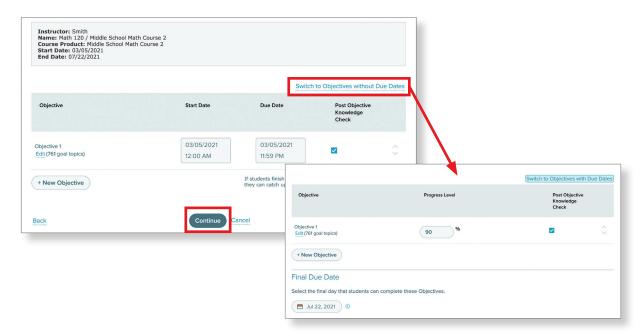

- **10.** If you choose **Self-Paced**, you can add and/or remove topics from the selected *ALEKS* course. By default, all topic folders are fully expanded. You can click on the folder icon to either expand or collapse the list of topics in that folder.
- 11. Select the topics you wish to include in your class and click Save.

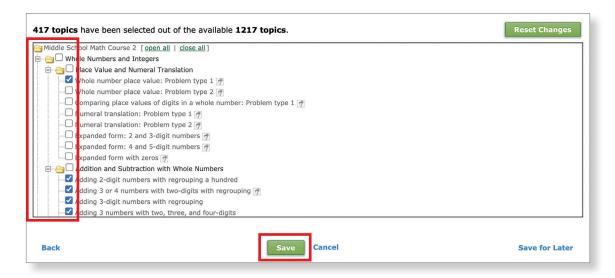

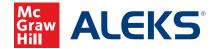

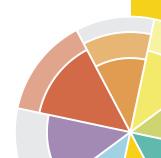